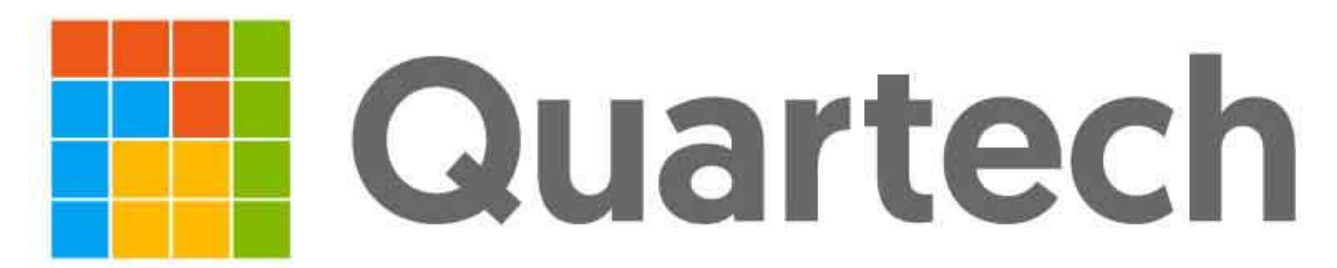

## **Руководство пользователя приложением Мобильный официант**

## Настройка логина и пароля официанта

В режиме настройки логина и пароля нужно на терминале завести пользователя ,с правами официанта По умолчании в системе уже присутствует один пользователь с ролью администратор. Логин и пароль у этого пользователя «admin».Он для работы с приложением «Мобильный официант» не может быть использован При заведении нового пользователя нужно установить роль пользователя. В меню «настройки подключения мобильного официанта» показаны ip адрес и порт ,которые должны быть указаны на мобильном устройстве. В режим настроек на мобильном устройстве можно попасть из главного окна приложения нажав на меню «…» в правом верхнем углу .После этого на мобильном устройстве нужно указать настроенные логин и пароль. После введения логина и пароля нужно произвести обмен данными с базой данных (в настройках)и в приложении появятся все блюда введенные в меню на терминале. Открытые столы выделяются серым цветом.

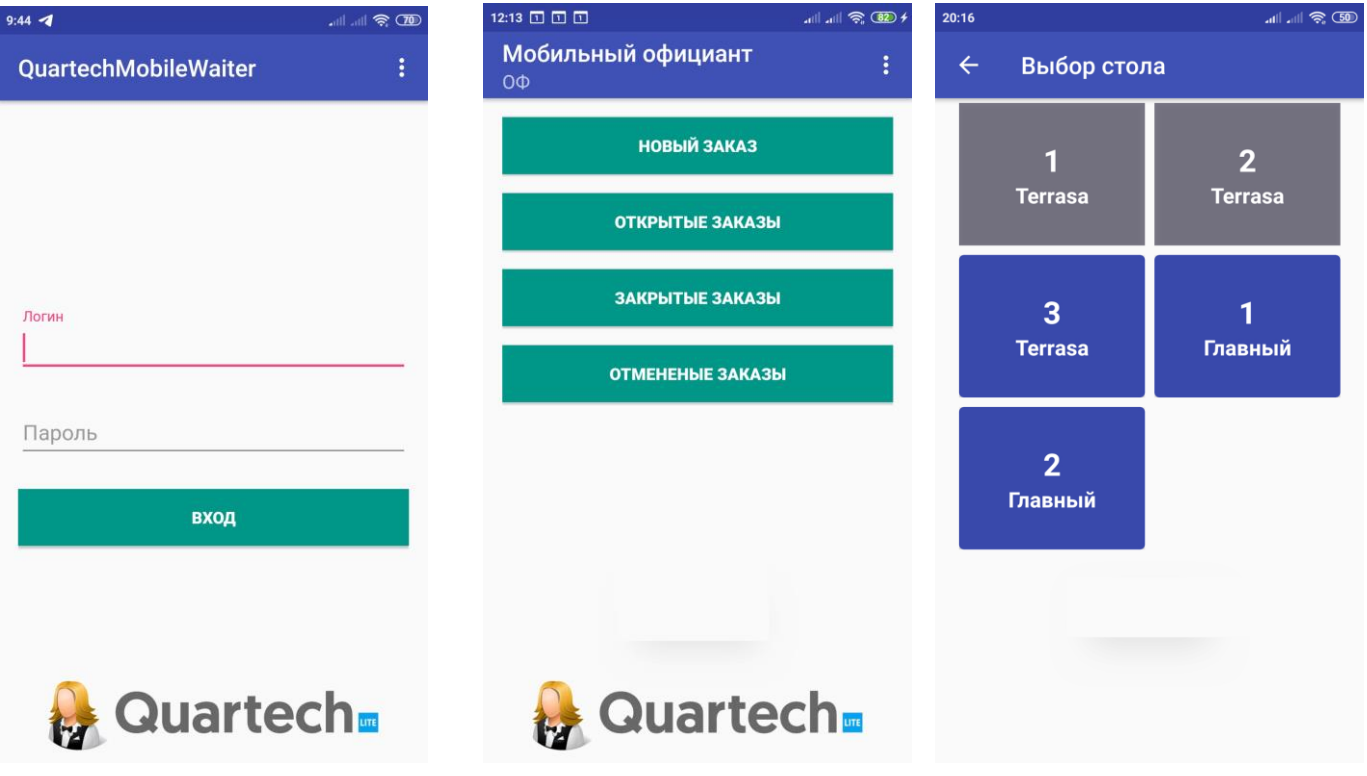

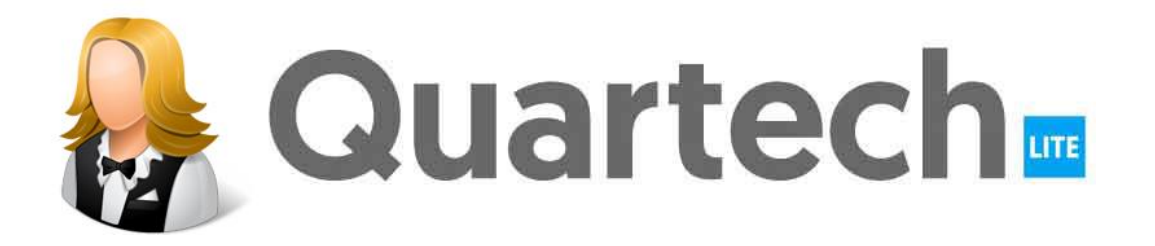